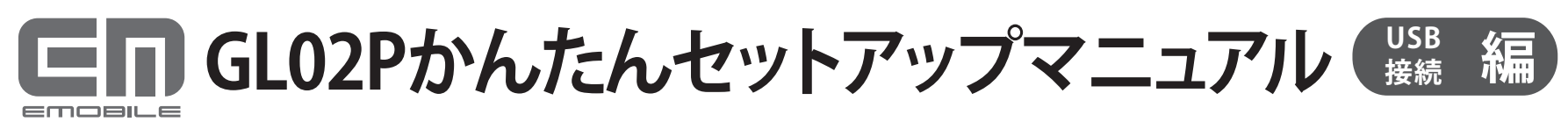

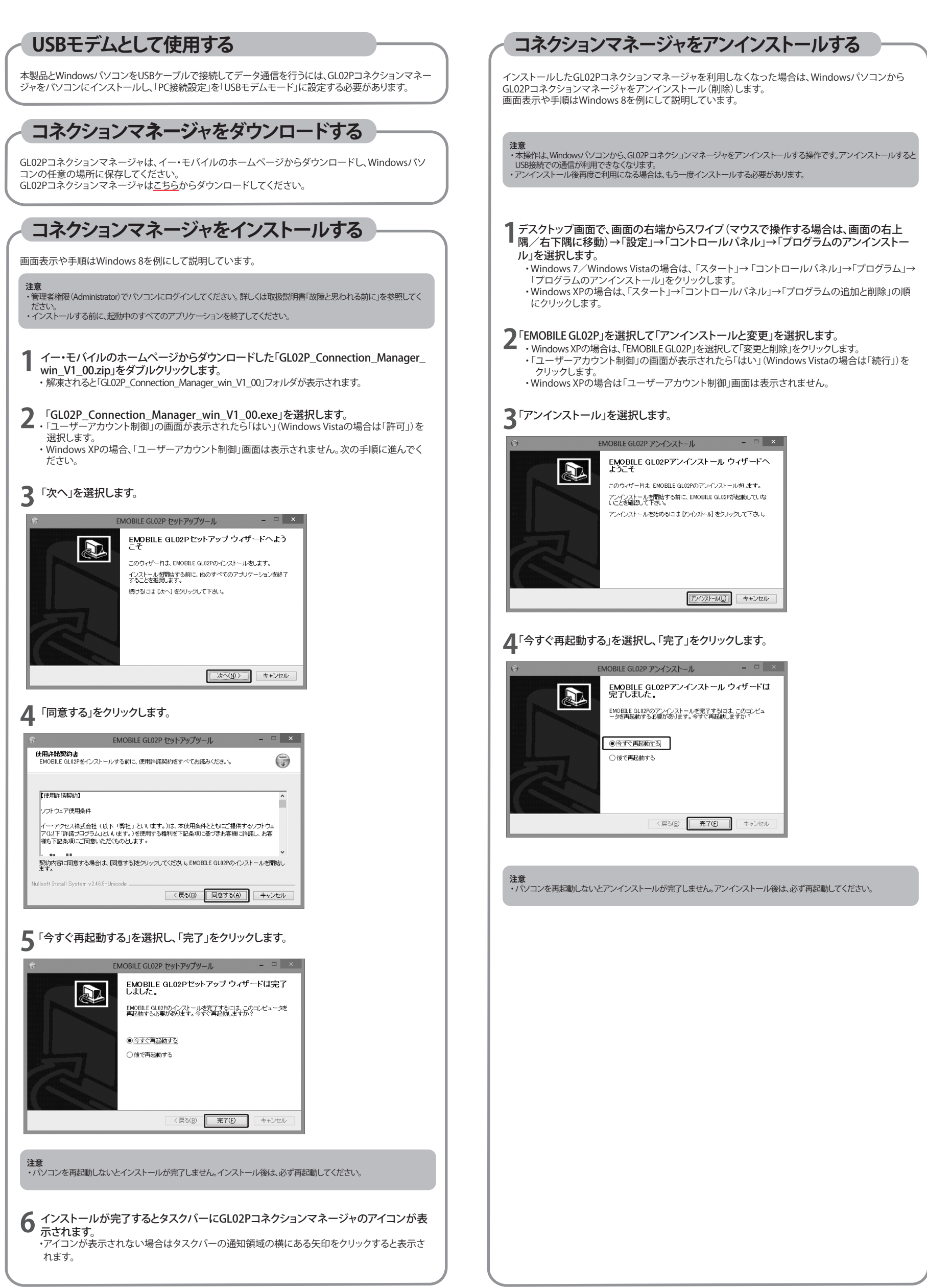

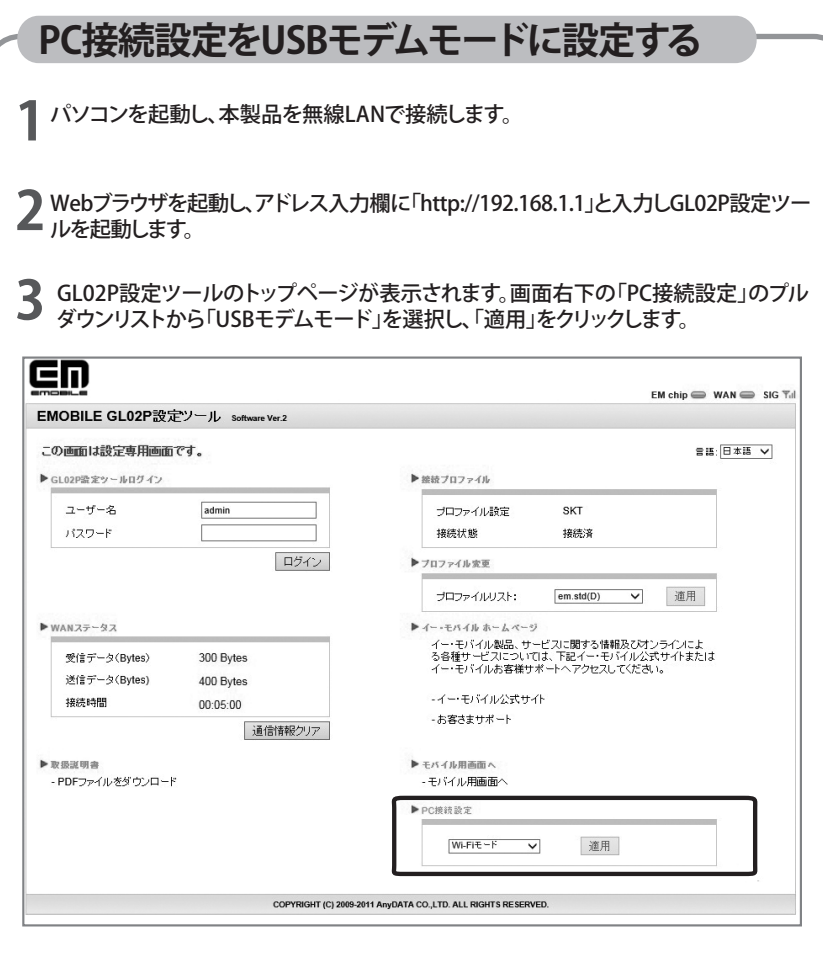

## **■「Wi-Fiモード」に設定する場合**

「PC接続設定」のプルダウンリストから「Wi-Fiモード」を選択し、「適用」をクリックします。

注意<br>・「USBモデムモード」に設定すると、本製品とパソコンをUSB接続した場合にUSB経由でインターネット接続されます。<br>・「USBモデムモード」でパソコンとUSB接続する場合は無線LAN端末と接続ができなくなります。また、GLO2P設定ツールを<br>・「USBモデムモード」に設定中でも、パンコンにUSBケーブルで接続していない場合は、Wi-Fi接続ができます。<br>・「設定完了後に本製品は自動で再起動します。<br>・設定完了後に本製品は自動で再

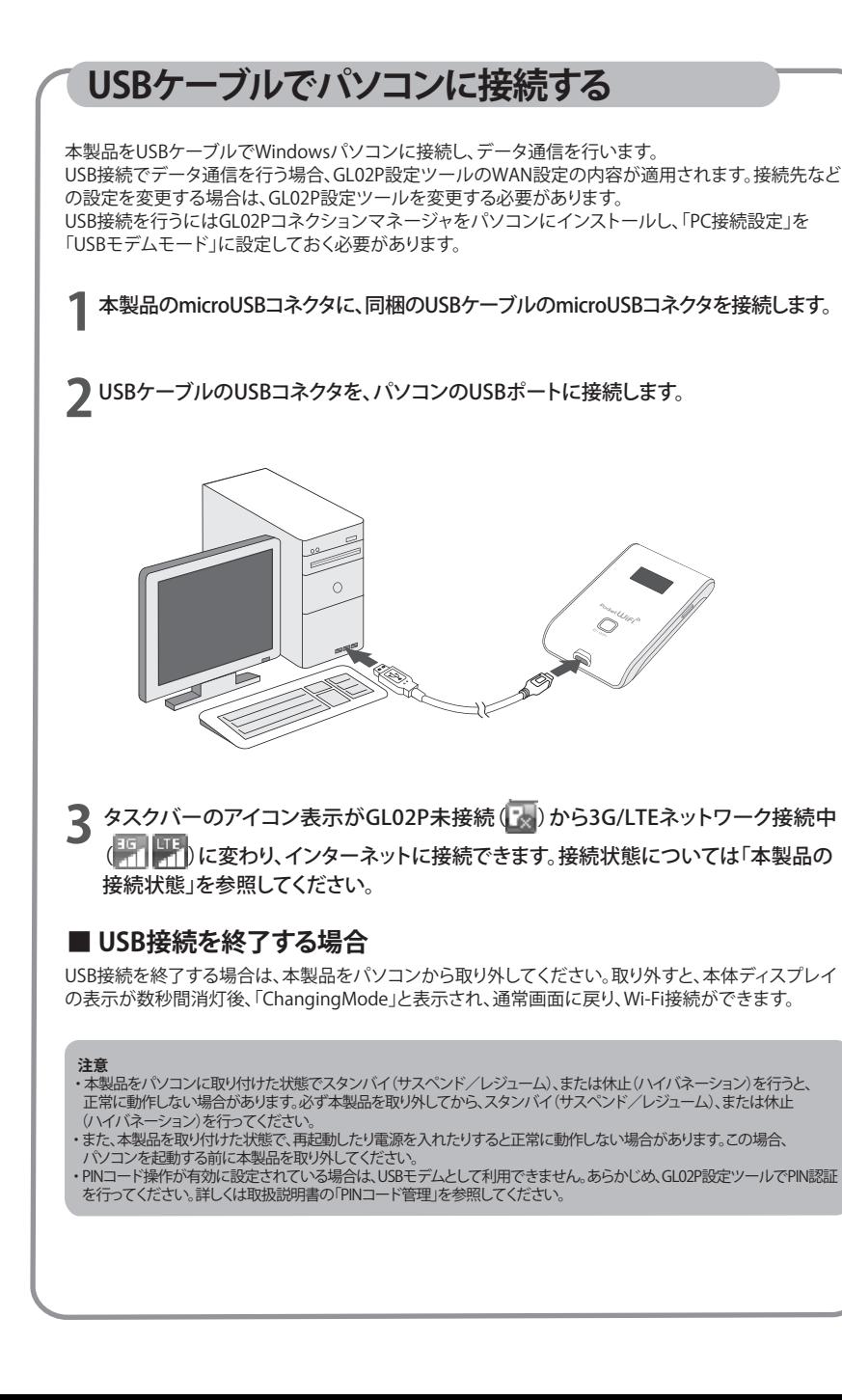

## **■ 本製品の接続状態** 本製品の状態は、本製品のディスプレイとパソコンのタスクバーで確認できます。 **状態 ディスプレイ パソコン表示** GL02P 3G ネットワーク USB Modem EMOBILE(3G) 接続中 廚 GL02P |LTE||LTE||LTE||LTE|<br>|----||a---||ad-||add| LTE<br>ネットワーク<br>接続中 USB Modem EMOBILE(LTE) 的  $GLO2P$ USB Modem 圏外 **Tiss** 图外 GL02P ocozi<br>GL02Pが接続されていません。 霭 またはGL02PがUSBモデムモード GL02P未接続 ー に設定されていません。 Ġ

お問い合わせ先<br>ご不明な点がございましたら下記窓口までお問い合わせください。

**イー・モバイル カスタマーセンター**<br>ィー・モバイルの携帯電話から 157 (無料)

イー・モバイルの携帯電話から 157 (無料) 一般電話から 0120 - 736 - 157 (無料)

※ 他社の携帯電話、PHSからもご利用いただけます。

海外から +81 - 3 - 6831 - 3333 (有料)

受付時間 9 : 00 ~ 21 : 00 (日本時間・年中無休)

※ 間違い電話が多くなっております。番号をよくお確かめの上、おかけください。

※ 一部の光電話、IP電話等からはご利用いただけない場合があります。<br>ホームページ http://emobile.jp/ http://emobile.jp/

> イー・アクセス株式会社 発行年月:2013年2月 第1版